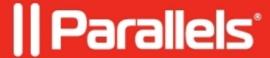

## Fix a lack of sound in a Fedora 37 virtual machine.

- Parallels Desktop for Mac Pro Edition
- Parallels Desktop for Mac Standard Edition
- Parallels Desktop for Mac App Store Edition
- Parallels Desktop for Mac Business Edition

After creating a Fedora 37 virtual machine, you may encounter the issue of sound missing in the virtual machine. If so, it is likely due to one of Fedora's system packages not having been updated correctly and not containing sound device drivers.

## Resolution

To fix it, please follow these steps:

1. Inside the Fedora virtual machine, open Terminal and execute the following command:

sudo dnf --refresh upgrade

2. The command may take a while to complete. Once it is completed, restart the virtual machine.

© 2024 Parallels International GmbH. All rights reserved. Parallels, the Parallels logo and Parallels Desktop are registered trademarks of Parallels International GmbH. All other product and company names and logos are the trademarks or registered trademarks of their respective owners.